*El modelo 046 puede descargarse y confeccionar on line, a través del siguiente enlace:*

*https:/[/www.tributasenasturias.es/stpa/Ciudadanos+y+Empresas/Oficina+Virtual/Confe](http://www.tributasenasturias.es/stpa/Ciudadanos%2By%2BEmpresas/Oficina%2BVirtual/Confe) ccion+online*

*Buscamos el modelo 046 y tenemos tres opciones:*

- *1. Pinchar en el icono de PDF para descargar el documento, imprimir tres ejemplares, cubrirlos a mano y llevarlos al banco a pagar*
- *2. Pinchar en confección on line, imprimir los ejemplares y llevarlos al banco*
- *3. Pinchar en confección on line, y pagar por Internet, siguiendo los pasos que se indican*

## *Cumplimentación del documento Modelo 046:*

1) FECHA DEVENGO: Se consignará la fecha en la que se realiza el pago utilizando todas las casillas correspondientes al día, mes y año.

2) DATO ESPECÍFICO CÓDIGO DE CONCEPTO: 327002

3) DECLARANTE/SUJETO PASIVO: Son los datos personales del interesado

4) EJERCICIO: Se consignará el año en que se efectúa el pago con todas sus cifras. Ej. 201….

5) DESCRIPCIÓN: Se consignará la siguiente expresión: 327002 ORDENACIÓN DE TRANSPORTES CARRETERAS Y OTRAS ACTUACIONES FACULTATIVAS.

## 6) DETALLE DE LA LIQUIDACIÓN

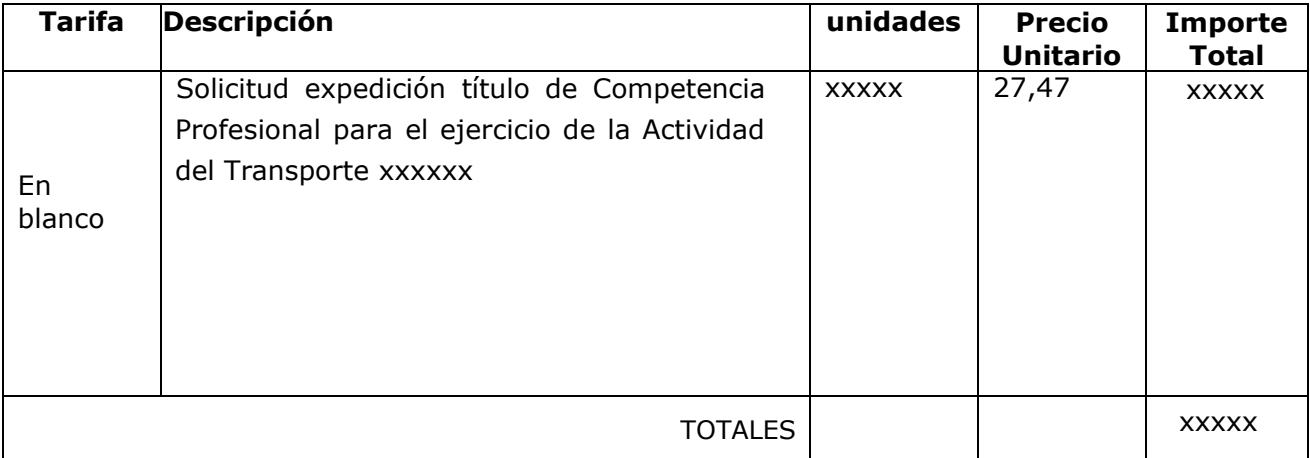

TASAS AÑO 2015:Título de Competencia Profesional para las actividades de:

TRANSPORTE DE MERCANCIAS: 27,47 TRANSPORTE DE VIAJEROS: 27,47

## **UNA VEZ CUBIERTOS TODOS LOS DOCUMENTOS Y ABONADAS LAS TASAS DEL 046 SE ENTREGARÁ TODA LA DOCUMENTACIÓNENLASECRETARÍADELCENTRO**